### **Rebrandly For Chrome Crack Download [2022-Latest]**

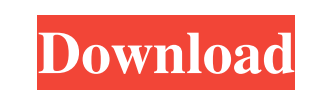

#### **Rebrandly For Chrome Crack License Key Full**

A Chrome extension that can rebrand your links to make them short and memorable. Rebrandly for Chrome Crack Free Download is designed to automatically generate short and memorable hyperlinks that are easily shareable. Welcome to this week's edition of the mobile game show We Play, where we discover the latest hot, new and great free Android games that you can download from Google Play. One of the most common types of games are online games and puzzle games. In this episode we are not going to talk about puzzle games or online games, but actually about an online game that turns smartphones into a living, breathing computer, which you can interact with while playing it. This is Brain Twister, a free online game and social network that is a cross between the game 2048 and Nintendo's Mario. It all starts with the user drawing a level with their finger to define the size of the game board. The aim is to clear all of the blocks of the same color, and if you think you are on the right track, you can create a new level by dragging your finger anywhere on the screen, or moving the blocks around by tapping on them. Brain Twister is a game that is made for two players and comes with 15 different board types, with each one having 3 different gameplay modes. 1) Classic mode: The game starts with you and your opponent both having the same number of blocks and by using different moves, you will be trying to move the blocks into your opponent's space. 2) Multiplayer mode: This is a two player asynchronous game. One player starts by drawing a level that the other player can see. The other player can then add blocks to clear those on the previous level, and the player who drew the level can then change the size of the board. 3) Coop mode: This is similar to the multiplayer mode, but in this case, one player takes on the role of the opponent who is drawing the board. The game modes do not have an expiry date, meaning you can play as long as you want, but I would recommend the multiplayer mode to play because each board has a unique strategy, which makes the game more fun and exciting. There is a pre-loaded Android app on the Google Play Store, but this will also work on iOS and Android tablets and mobile phones, and there is a version for the web too. Free Android game to keep you entertained You can play Brain Twister for free on your Android device

Create stunning social media post for all of your social media profiles from one central location. Make your profile stand out, show your personality and make social media marketing easy and fun. You don't have to be a special effects pro to create great looking and shareable Facebook posts. This innovative and innovative application allows you to post to your social media profile easily with just a few clicks of the mouse. Use this application to make your social media profile more fun and interesting with integrated storytelling tools. Share beautiful, entertaining and engaging videos, stories, photo galleries, quizzes and more from your smartphone. KEYMACRO has a beautiful interface that is easy to use, and has instant results. This application lets you share to your social media profile videos, photos, links, stories, quizzes, lists and more. Use this application to create beautiful, funny, entertaining and engaging videos, stories, photos and more to share on social media platforms like Facebook, Instagram, Twitter and Google Plus. KEYMACRO makes it simple to share content and links with a few simple clicks of the mouse. You can post to your social media account directly from this application, as well as to other apps. The application has a simple user interface that is easy to use. KEYMACRO is free to use, and you can share your photos and videos to your favourite social media sites and apps with just a few clicks of the mouse. If you want to leave a poignant impression online, you definitely need to be cohesive when declaring your set of beliefs, especially if you are a marketer trying to promote a product. For such a situation and many others, a software solution such as Rebrandly for Chrome Crack For Windows is there to provide you with part of the help you need, being able to generate short and memorable hyperlinks you can share as you see fit. Chrome extension that can rebrand your links While the market may already be saturated with products resembling your own, you do have a chance to stand out from the crowd, but that depends on the approach you take to introducing your vision. And since the first impression matters so much, the links you share online make no exception to the rule. Needless to say, you want people to effortlessly remember them, and that is possible by coming up with a smart strategy that helps them make associations with keywords related to your brand. This is the very idea based on which a browser extension such as Rebrandly was created. It is worth mentioning that once you have it up and running, free registration

81e310abbf

## **Rebrandly For Chrome**

The Best Complete Guide on How to Fix Bugs in Fiverr (You Will Like It!). Learn More About the Best Tech Blogger of 2020, the Fiverr Fixer! Hello! Here is a brand new video on How to Fix Bugs in Fiverr Find out how this glitchy gig works. How to start your gig on Fiverr, and how to make quick bucks. \*\*No.1 Tech Blogger of 2020\*\* Get All the Latest Tutorials on How to Fix Bugs in Fiverr. Subscribe to Our YouTube Channel: \*Filmed on Fiverr gig: \*Hey Guys! Enjoyed the video? Give it a thumbs up and don't forget to subscribe to our channel: \*Newest Uploads: Bugs in Fiverr- How to Fix Bugs in Fiverr Fix Bugs in Fiverr - How to Make Money in Fiverr (Quick & Easy Fiverr Trick) The Best Complete Guide on How to Fix Bugs in Fiverr (You Will Like It!). Learn More About the Best Tech Blogger of 2020, the Fiverr Fixer! Hello! Here is a brand new video on How to Fix Bugs in Fiverr Find out how this glitchy gig works. How to start your gig on Fiverr, and how to make quick bucks. \*\*No.1 Tech Blogger of 2020\*\* Get All the Latest Tutorials on How to Fix Bugs in Fiverr. Subscribe to Our YouTube Channel: \*Filmed on Fiverr gig: \*Hey Guys! Enjoyed the video? Give it a thumbs up and don't forget to subscribe to our channel: \*Newest Uploads: Bugs in Fiverr-How to Fix Bugs in Fiver

# **What's New in the Rebrandly For Chrome?**

As we all know, link building is one of the most important factors in SEO. It is really hard to get link from the other websites, so it has become a very important task for the SEO experts to build link from the top quality links. Rebrandly is a chrome extension for the chrome browser. Rebrandly have created some tools for the users that can add the unique URL for the web page. There are lots of advantages for using Rebrandly. You need to be a member to access the link building list. Rebrandly have a huge link building list. Some people are against the use of third-party sites to build links. Rebrandly helps to keep your link building list secure. You can add any domain to your Rebrandly link building list and will remain under your privacy. If you want to remove your website from the link building list you need to unsubscribe. The list contains a link to the management page where you can view your unique links, remove links, edit links, search or sort links by category or keyword. Key Features Save & Edit URL List Add domain to link building list Tools Add URL to link building list Remove URL from link building list Create and delete link building list Export links as XML Import links from XML Rebrandly have solved this problem by adding a new link building method. They have updated their homepage to add this as a key feature to the extension. The link building list page has been redesigned and now the user can manage and edit the list. It has been updated to where users can also add domains to the list with a click of a button. It is a really useful feature. Some of the main advantages of Rebrandly are as follows: There are lots of tools in the website and that will help to improve your website with the help of multiple tools. Rebrandly is providing the link building list with free users. You can use it as long as you want. Key Features The key features of the website are listed below: You can save a list of unique links and you can export it in the XML file. Some tools are designed to make the work easy for the user. Some of the tools are user friendly. The user can send the link list to another user by email. The user can search the list. The user can sort and edit the list. The user can share the link list with other user. The user can delete the list. The user can import the list of unique links in the XML format. All the tools in the website are very user friendly. So that the user can understand and use the tools easily. The user can share the link list to other user by email. Some of the important tools are

#### **System Requirements:**

HOW TO INSTALL AND SET UP: 1.First of all, install the game and all the necessary plugins, except for "Botters" (according to the title) and "" plugin. For this, there is a version in the distribution you need to download, extract, change the name of the.jar files for the main game, then extract the.zip file and install. Follow the instructions in the README.TXT. 2. Then, download the "Keys.zip" and extract it. 3. Log in in the game using

<https://cbdstrategist.com/wp-content/uploads/2022/06/nirvharm.pdf> <https://lenhutrang.com/wp-content/uploads/2022/06/phylelec.pdf> <https://peypper.com/wp-content/uploads/2022/06/nichkall.pdf> [https://myhrhub.org/wp-content/uploads/2022/06/DC\\_Portable.pdf](https://myhrhub.org/wp-content/uploads/2022/06/DC_Portable.pdf) <http://www.studiofratini.com/wp-content/uploads/2022/06/leeros.pdf> [https://sillageparfumerie.com/wp-content/uploads/2022/06/Wave\\_Wash\\_and\\_Polish.pdf](https://sillageparfumerie.com/wp-content/uploads/2022/06/Wave_Wash_and_Polish.pdf) [https://ohreally.in/wp-content/uploads/2022/06/Polygon\\_Tool.pdf](https://ohreally.in/wp-content/uploads/2022/06/Polygon_Tool.pdf) http://wp-content/uploads/2022/06/Microsoft\_Silverlight\_Tools\_for\_Visual\_Studio\_2010\_SP1.pdf [https://loskutbox.ru/wp-content/uploads/2022/06/Texts\\_Portable.pdf](https://loskutbox.ru/wp-content/uploads/2022/06/Texts_Portable.pdf) <https://evonegocio.com/wp-content/uploads/2022/06/marjelli.pdf>